# FULL HD H360

**MANUALE D'USO USER MANUAL BEDIENUNGSANLEITUNG MANUAL DE USUARIO**

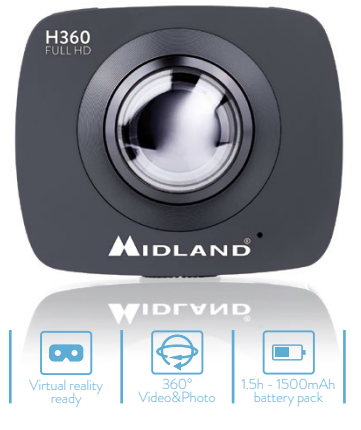

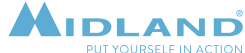

Il manuale multilingua e disponibile sul sito www.midlandeurope.com

The multi-language user manual is available on our website www.midlandeurope.com

Die mehrsprachige Anleitung finden Sie auf unserer Webseite www.midlandeurope.com

> El manual multilingue esta disponible en www.midlandeurope.com

Le manuel multi langue est disponible sur notre site internet www.midlandeurope.com

Το πολύγλωσσο εγχειρίδιο χρήσης είναι διαθέσιμο στην ιστοσελίδα μας www.midlandeurope.com

> Instrukcia w wielu językach dostępna na stronie www.midlandeurope.com

## **ENGLISH**

## **Cautions**

- Do not drop your camera.
- Do not place heavy objects on the camera.
- Keep the camera away from water and liquids. This may cause the camera to malfunction.
- Recharge the battery via the USB cable.
- The camera should not be in heat over 65ºC.
- When the camera cannot work well, please don't disassemble it by yourself, if your behavior cause damage, the original factory will not undertake responsibility.

## **The package contains:**

- Action camera
- Tripod mount
- USB cable

## **Starting steps**

- Make sure that the battery is full
- Format the Micro SD memory card

Now you can proceed and set H360 upon your needs.

**Appearance and buttons**

- 1. LCD display screen
- 2. Power/Mode button
- 3. Wifi/Menu button
- 4. Power led (Red)/Charging led (Blue)
- 5. WIFI led (red)
- 6. REC led (red)
- 7. Start/Stop REC/Shutter button
- 8. Mount screw
- 9. Camera Lens x 2 (220°)
- 10.Connectors lid (USB, microSD)
- 11. Lanyard hole
- 12. Microphone
- 13. Speaker
- 14. Reset Button

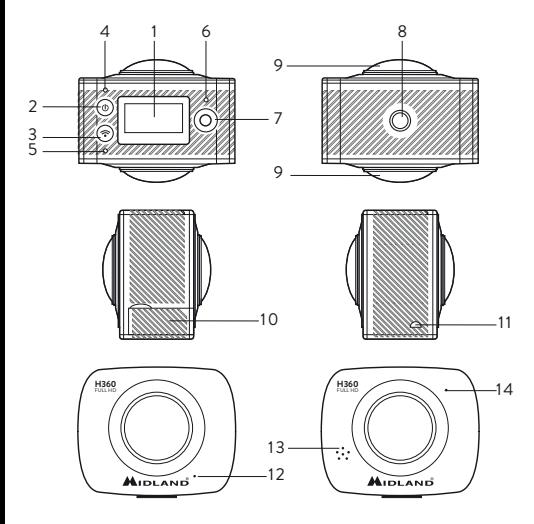

## **How to use your Wifi camera?**

**1. Insert a micro SD or micro SDHC card**  (see the picture on the right). SDHC Class 10 is recommended for use. Please turn off the camera when plug-in or pull-out the memory card.

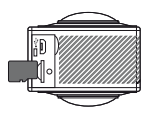

- **2. Turn-on & Turn-off.**
	- **Turn-on:** Press and hold the  $\Phi$  button for about 2 seconds. With a sound of "Beep" from the buzzer, LCD display screen will be on (default mode: video recording).
	- **• Power saving mode:** When the camera is not under operation for the selected time (system default 1 minute), it will turn off automatically.
	- **Turn-off:** Press and hold the  $\Phi$  button for about 3 seconds. "GOODBYE" will be displayed while it is turning off.
- **3. Charge the camera.**

Camera has built-in rechargeable lithium battery.

The battery can be charged by the micro USB cable. The charging led will be blue while it is charging. It shall take 4 hours. The blue light will be off when charging is completed.

**4. Working mode selection.**

The camera has two modes: **video recording** and **photograph**  shooting. They can be switched by pressing the  $\Phi$  button or through APP.

• **Video recording** (see the following pictures): the LCD displays the available REC time (as in below example image). Press the start/stop REC button to start recording. The REC led (red) will be twinkling during the video recording process.

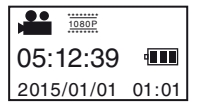

LCD timer starts timing. Press the start/stop REC button again to stop video recording.

**• Photo shooting:** The LCD displays the available number of **Photo shooting:** The LCD displays the available number of<br>photos (as in below example image). Short press the Shutter button to shoot photographs after it is switched to the photo-shooting mode. The buzzer will send out "beep" sound. The counter will countdown the remaining photos.

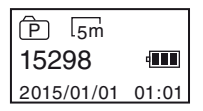

#### **5. Menu operation.**

Press the WIFI button for 2 seconds to enter the menu.

Short press the WIFI button to move the cursor for selection; press the shutter button for confirmation; long press the WIFI button to cancel the setting or exit.

- **Power Save.** OFF / 1min / 3min / 5min If the camera is inactive for the set time, the camera will enter power saving mode and turnsoff.
- **Date & Time.** System time setting.
- **Language.** Language setting, English is by default.
- **Factory Reset.** Yes / No Restore the settings to factory default
- **System.** System Info / Card Info "System Info" will display the firmware version. "Card Info" will display the memory card information (Class, capacity and available space).
- **Format.** Yes / No Format the memory card

## **APP (for Android and iOS)**

To view your videos you can download the APP "SYVR360" available on Play Store (for Android users) or Apple Store (for iOS users).

After installing "SYVR360" APP, the icon will be shown on the screen.

## **APP Application**

- 1. After installing SYVR360 on the mobile phone or tablet,the icon will be shown on the screen;
- 2. Insert a card and turn the camera on, press the Wi-Fi button to turn on Wi-Fi. On the LCD will be displayed the SSID name (P3600\_xxxxxx) and the password (1234567890) to connect to the Wi-Fi.
- 3. Turn on Wi-Fi on the mobile phone or tablet PC, search for APP with the signal name P3600\_xxxxxx (theSSID you read on the LCD), then connect it till the connection is successful. When your device will be connected you will see the Wi-Fi icon on the LCD display.
- 4. Launch the App. From App you will be able to do:
	- see the real timepreview
	- start and stop Recording
	- takephotos
	- change settings (AWB and Wi-Fipassword)
	- download videos from camera memory to your device
	- play the video stored in camera memory or downloaded in your device

#### **When applied to the PC:**

The video camera has the plug and play function. When connected to a PC by the USB cable, it will automatically switch to the mobile HDD mode.

The removable disc icon will appear on "My Computer". Your photos are stored in the "\jpg" folder of the removable disc and

your videos are stored in the "\video" folder.

*Notice: No need to install drivers to run its mobile HDD function if your operating system is windows 2000 or above.*

## **PC player (for Windows and MAC)**

With this software you can play the downloaded video file. During play is possible to choose between different kind of view.

You can even edit the video file rotating, trimming and converting it.

## **PC converter (for Windows only)**

With this software is possible to convert video files recorded with your camera before uploading them on social media (as YouTube or other), so it can be recognized as 360° video.

*Notice: immediately after the upload your video will not be played as 360° video, but you have to wait until your social media's server process the video.*

## **Technical parameters**

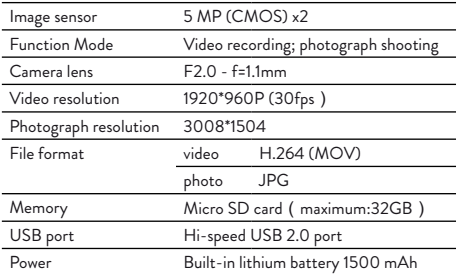

*WARNING: Direct plug-in AC/DC power supply must be used for disconnecting the device from the mains; the deskotp charger must be positioned close to the unit and easily accessibly.*

*To download further updatings and for information about the warranty please visit www.midlandeurope.com*

## **ITALIANO**

## **Precauzioni**

- Non appoggiate oggetti pesanti sulla videocamera.
- Non bagnate la videocamera: potrebbe danneggiarsi irreparabilmente.
- Ricaricate la batteria tramite il cavo USB in dotazione.
- Non esponete la videocamera a temperature oltre i 65°C.
- In caso di malfunzionamento, non aprite la videocamera nè tentate di ripararla per nessun motivo: questo farà decadere automaticamente la garanzia.

## **Contenuto della confezione:**

- Videocamera H360
- Aggancio treppiede
- Cavo USB

## **Per iniziare**

Prima di iniziare ad utilizzare H360:

- Assicuratevi che la batteria sia carica
- Formattate la scheda di memoria microSD

Ora potete iniziare ad impostare la videocamera.

# **Descrizione dei comandi**

- 1. Display LCD
- 2. Tasto accensione/modalità
- 3. Tasto Wi-Fi/Menu
- 4. Led accensione (rosso )/Led di carica (blu)
- 5. Led modalità WI-FI (rosso)
- 6. Led registrazione in corso (rosso)
- 7. Tasto inizio/fine registrazione /scatto foto
- 8. Vite per aggancio supporti
- 9. Lenti grandangolo 220°
- 10.Copertura prese USB, microSD
- 11. Foro per laccetto da polso
- 12. Microfono
- 13. Altoparlante
- 14. Tasto Reset

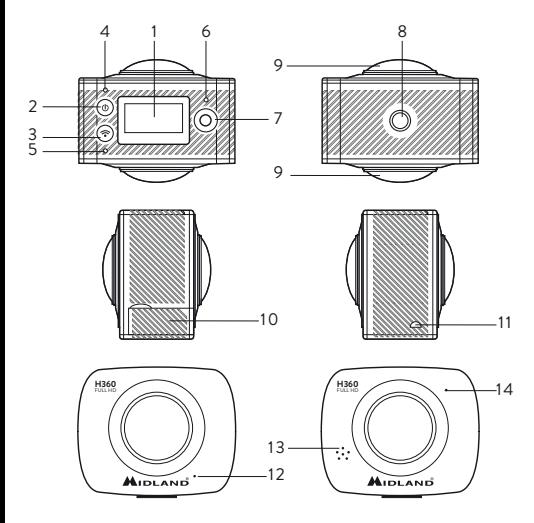

# **Come utilizzare la videocamera WiFi?**

**1. Inserire una scheda micro SD o micro SDHC** .

E' raccomandato l'uso della SDHC classe 10. Spegnere la videocamera durante l'inserimento e la rimozione della scheda di memoria.

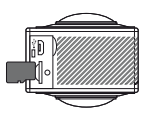

- **2. Accensione/spegnimento.**
	- **• Accensione:** Premete per 2 secondi il tasto accensione/ spegnimento  $\mathbf 0$ ; sentirete un "Beep" ed il display si accenderà (modalità predefinita: registrazione video).
	- **Modalità di risparmio energetico:** quando la videocamera non è in funzione per il tempo predefinito (di default 1 minuto), si spegne automaticamente.
	- **• Spegnimento:** Tenete premuto il tasto accensione/ spegnimento  $\Phi$  per 3 secondi. Sul display verrà visualizzato "GOODBYE".
- **3. Caricare la videocamera.**

La videocamera è dotata di batteria al litio ricaricabile.

La batteria può essere caricata tramite il cavo micro USB. Il led di carica è di colore blu mentre la videocamera si sta caricando. Il tempo di carica è di 4 ore.

La luce blu si spegne quando la carica è completata.

**4. Selezione modalità operative.**

H360 ha due modalità operative: **registrazione video e foto**. Possono essere selezionate premendo il tasto Accensione/ Modalità  $\Phi$  o tramite la APP dedicata.

**• Registrazione video:** in standby il display mostra il tempo di registrazione residuo. Per iniziare la ripresa premere il tasto **inizio registrazione**.

Il led di registrazione lampeggerà rapidamente di rosso per tutta la durata della registrazione. Il timer del display indica la durata del video. Per interrompere la registrazione premere di nuovo il tasto **inizio/fine registrazione.**

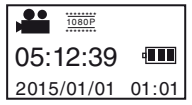

• **Foto:** in standby il display indica gli scatti fotografici disponibili. Premere brevemente il tasto scatto foto; si sentirà un beep. Sul display vedrete il numero di foto rimanenti.

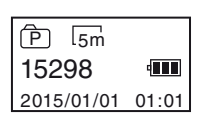

#### **5. Funzionamento del menu.**

Premere il pulsante Wi-Fi per 2 secondi per accedere al menu. Premere brevemente il pulsante Wi-Fi per spostare il cursore per la selezione; utilizzare il pulsante scatto per la conferma; premere a lungo il pulsante Wi-Fi per annullare l'impostazione o uscire.

- **• Risparmio energetico.** OFF / 1min / 3min / 5min Se la videocamera non è attiva per il tempo impostato, la videocamera passa in modalità di risparmio energetico e si spegne.
- **• Data & ora:** impostazione della data e ora
- **• Lingua.** Impostazione della lingua, l'inglese è l' impostazione predefinita.
- **• Ripristino impostazioni iniziali** (Reset). Sì / No Ripristinare le impostazioni iniziali
- **• Sistema.** System info / Card Info "System Info" visualizza la versione del firmware. "Card Info" visualizza le informazioni di scheda di memoria (Classe, la capacità e lo spazio disponibile).
- **• Formatta.** Sì / No Formattare la scheda di memoria

# **APP (per Android e iOS)**

Per poter visualizzare i vostri filmati è possible scaricare la APP "SYVR360" gratuitamente su Play Store (per Android) o su Apple Store (per iOS).

Dopo aver installato la APP "SYVR360", l'icona verrà visualizzata sullo schermo.

#### **APP**

- 1. Dopo aver installato l'APP SYVR360 sul telefono cellulare o tablet, l'icona verrà visualizzata sullo schermo.
- 2. Inserire una scheda e accendere la videocamera, premere il pulsante Wi-Fi per attivare il Wi-Fi. Sul display LCD verrà visualizzato il nome SSID (P3600\_xxxxxx) e la password (1234567890) per connettersi alla reteWi-Fi.
- 3. Attivare il Wi-Fi sul telefono, tablet o PC, ricercare la APP con il nome P3600\_xxxxxx (l'SSID si legge sul display LCD), quindi collegarlo. Quando sarà collegato il dispositivo si vedrà l'icona Wi-Fi sul displayLCD.
- 4. Aprire l'applicazione. Da App si possono eseguire le seguenti operazioni:
	- Vedere l' anteprima in tempo reale
	- Avviare e interrompere la registrazione
	- scattare foto
	- Modificare le impostazioni (AWB e la passwordWi-Fi)
	- scaricare i video dalla memoria della videocamera al dispositivo
	- Riprodurre i video memorizzati nella videocamera o scaricati sul dispositivo

## **Quando viene collegato al PC:**

La videocamera ha la funzione plug and play. Quando è collegato ad un PC tramite il cavo USB, si passa automaticamente alla modalità HDD mobile.

L'icona del disco rimovibile apparirà su "Risorse del computer".

Le foto sono memorizzate nella cartella "\ jpg" del disco rimovibile e i video vengono memorizzati nella cartella "\ video". *Avviso: Non c'è bisogno di installare i driver per eseguire la funzione HDD per cellulare se il sistema operativo è Windows 2000 o superiori.*

## **PC player (per Windows e MAC)**

Con questo software è possibile riprodurre i file video scaricati. Durante la riproduzione è possibile scegliere tra diversi tipi di visuale. È anche possibile modificare il file video, ruotarlo, decorarlo o convertirlo.

## **PC converter (solo per Windows)**

Con questo software è possibile convertire i file video registrati con la videocamera prima di caricarli sui social (come YouTube o altro), in modo che possa essere riconosciuto come un video panoramico a 360 °.

*Avviso: subito dopo il caricamento del video non sarà riprodotto come un video panoramico a 360 °, ma bisogna aspettare fino a quando il server dei social processerà il video.*

## **Specifiche tecniche**

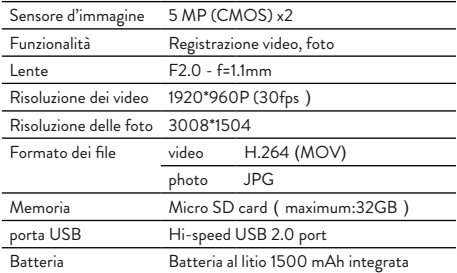

*ATTENZIONE: L'adattatore di alimentazione è il dispositivo di disconnessione dell'apparato; la base di carica della corrente deve restare vicino all'apparato e facilmente accessibile.*

*Per scaricare eventuali aggiornamenti firmware e per informazioni sulla garanzia visitate il sito [www.midlandeurope.com](http://www.midlandeurope.com/)*

# **DEUTSCH**

## **Vorsicht**

- Die Kamera nicht fallen lassen.
- Keine schweren Gegenstände auf die Kamera legen.
- Die Kamera fern von Wasser und anderen Flüssigkeiten halten. Dies kann zu Fehlfunktionen der Kamera führen.
- Den Akku über das USB-Kabel aufladen.
- Die Kamera sollte keinen Temperaturen über 65 °C ausgesetzt werden.
- Sollte die Kamera nicht ordnungsgemäß funktionieren, nehmen Sie die Kamera nicht selber auseinander. Sollte durch Ihr Verhalten ein Schaden entstehen, übernimmt das Herstellerwerk keine Verantwortung dafür.

**Die Packung enthält:**

- Action-Kamera
- Tripod-Halterung
- USB-Kabel

## **Erste Schritte**

- Laden Sie die Batterie vollständig auf
- Formatieren Sie die MicroSD-Speicherkarte.

Nun können Sie mit der Anpassung der H360 an Ihre Bedürfnisse fortfahren.

## **Design und Tasten**

- 1. LCD-Bildanzeige
- 2. Einschalt-/Modus-Taste
- 3. Wifi-/Menü-Taste
- 4. Ein/Aus-LED (Rot)/Auflade-LED (Blau)
- 5. WiFi-LED (rot)
- 6. Aufnahme-LED (Rot)
- 7. Start/Stopp Aufnahme/Verschluss-Taste
- 8. Halterungsschraube
- 9. 2 x Kameraobjektiv (220 °)
- 10.Anschlussabdeckung (USB, microSD)
- 11. Umhängeband-Durchführung
- 12. Mikrofon
- 13. Lautsprecher
- 14. Rücksetztaste

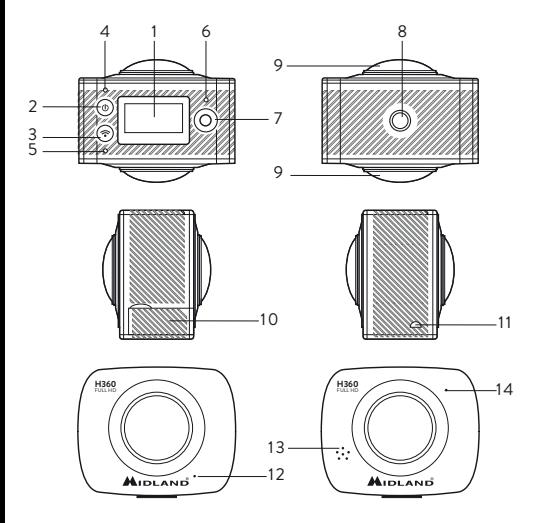

# **Wie können Sie Ihre WiFi-Kamera verwenden?**

1. **Stecken Sie eine microSD- oder microS-DHC-Speicherkarte (siehe Abb. rechts) in den Kartenslot.**

Empfohlen wird die Verwendung von SDHC Class 10. Schalten Sie bitte die Kamera aus, wenn Sie eine Speicherkarte hineinstecken oder herausziehen.

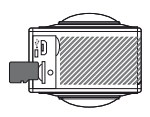

- 2. **Ein- und Ausschalten.**
	- Einschalten: Halten Sie die  $\Phi$  -Taste ca. 2 Sekunden lang gedrückt. Mit einem "Beep" aus dem Summer schaltet sich die LCD-Bildanzeige ein (Standardmodus: Videoaufnahme).
	- **• Stromsparmodus:** Die Kamera schaltet sich automatisch aus, wenn Sie für die eingestellte Zeit (Standardeinstellung: 1 Minute) nicht bedient wird.
	- Ausschalten: Halten Sie die **(D** -Taste ca. 3 Sekunden lang gedrückt. Während des Ausschaltens wird "GOODBYE" angezeigt.

## 3. **Aufladen der Kamera.**

Die Kamera ist mit einer eingebauten, wiederaufladbaren Lithium-Batterie ausgestattet.

Sie können die Batterie unter Verwendung eines micro-USB-Kabels aufladen. Während des Aufladens leuchtet die Auflade-LED blau. Das Aufladen dauert ungefähr 4 Stunden. Wenn die Batterie vollständig aufgeladen wurde, dann erlischt die Auflade-LED.

## 4. **Auswahl des Betriebsmodus.**

Die Kamera besitzt 2 Modi: Video recording und Photograph shooting. Zwischen ihnen kann durch Drücken der Taste  $\Phi$  oder mittels App umgeschaltet werden.

**• Video recording** (siehe nachstehende Abb.): Auf der LCD-Bildanzeige wird die verfügbare Aufnahmezeit angezeigt (wie in nachstehender Beispielabbildung). Drücken Sie zum Starten der Videoaufnahme die Taste Start/Stopp Aufnahme.

Während der Aufnahme blinkt die Aufnahme-LED (rot). Auf der LCD-Bildanzeige wird die Aufnahmezeit angezeigt. Drücken Sie zum Beenden der Videoaufnahme die Taste Start/Stopp Aufnahme erneut.

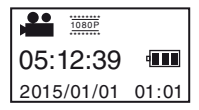

Sie in den Modus Fotoshooting gewechselt haben. Aus dem Summer ertönt ein kurzer "Beep"-Ton. Die Anzahl möglicher<br>Bildeswied kannsteasseitlic (wie in nachstehender Beispielabbildung). Drucken Sie zum<br>Aufnehmen von Fotos kurz die Taste Verschluss, nachdem • **Photo shooting:** Auf der LCD-Bildanzeige wird die maximale Anzahl an Fotos, die aufgenommen werden kann, angezeigt (wie in nachstehender Beispielabbildung). Drücken Sie zum Bilder wird heruntergezählt.

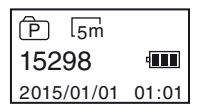

#### 5. **Menüsteuerung:**

Halten Sie für den Wechsel in das Optionsmenü die WiFi-Taste 2 Sekunden lang gedrückt.

Drücken Sie die WiFi-Taste kurz, um den Cursor für die Auswahl zu bewegen. Drücke Sie für die Bestätigung die Verschluss-Taste. Halten Sie die WiFi-Taste länger gedrückt, um die Einstellung zu annullieren oder zu verlassen.

- **Power Save.** OFF/1min/3min/5min Wenn die Kamera für die ausgewählte Zeit inaktiv ist, dann wechselt sie in den Stromsparmodus und schaltet sich aus.
- **Date & Time.** Systemzeiteinstellung.
- **Language.** Spracheinstellung, Standardeinstellung ist Englisch.
- **Factory Reset.** Yes/No Wiederherstellung der Werkseinstellungen.
- System. System Info/Card Info ..System Info" zeigt die Firmwareversion an. "Card Info" zeigt Informationen über die Speicherkarte an (Kapazität und freier Speicher).
- **Format.** Yes/No Formatierung der Speicherkarte

# **APP (für Android und iOS)**

Zum Ansehen der Videos können die App "SYVR360" vom Play Store (für Android-Benutzer) oder Apple Store (für iOS-Benutzer) herunterladen.

Nach der Installation der App SYVR360 erscheint auf dem Display das Symbol

## **APP-Anwendung**

- 1. Nach der Installation der App SYVR360 auf Ihrem Mobiltelefon oder Tablet-PC erscheint auf dem Display das Symbol .
- 2. Stecken Sie eine Karte in den Slot und schalten Sie die Kamera ein. Drücken Sie anschließend die WiFi-Taste, um das WiFi zu aktivieren. Auf dem LCD-Display wird die SSID angezeigt. Geben Sie für die WiFi-Verbindung (P3600\_xxxxxx) und das Passwort (1234567890) ein.
- 3. Aktivieren Sie nun WiFi an Ihrem Mobiltelefon oder Tablet-PC und suchen Sie nach der App mit dem Netzwerknamen P3600\_ xxxxxx (die SSID, die Sie vorher auf dem LCD-Display gesehen haben). Verbinden Sie sich mit dem Netzwerk und warten Sie, bis die Verbindung erfolgreich aufgebaut wurde. Wenn Ihr Gerät verbunden ist, sehen Sie auf dem LCD-Display das WiFi-Symbol.
- 4. Starten Sie die App. Mit der App können Sie:
	- in Echtzeit eine Vorschau ansehen
	- Aufnahmen starten und beenden
	- Fotos aufnehmen
- Einstellungen ändern (AWB und WiFi-Passwort)
- Videos vom Kameraspeicher auf Ihr Gerät herunterladen
- Videos im Kameraspeicher oder auf Ihr Gerät heruntergeladene Videos wiedergeben

**Bei Anschluss an einem PC:**

- Die Videokamera unterstützt Plug-and-Play. Wenn die Videokamera über ein USB-Kabel an einem PC angeschlossen wird, dann schaltet sie sich automatisch in den mobilen HDD-Modus.
- Unter "Arbeitsplatz" erscheint das Symbol für einen Wechseldatenträger. Ihre Fotos befinden sich im Ordner "\jpg" des Wechseldatenträgers und Ihre Videos im Ordner "\video".

#### *Hinweis: Wenn Sie Windows 2000 oder höher besitzen, benötigen Sie keine Treiber für die mobile HDD-Funktion.*

# **PC Player (für Windows und MAC)**

Mit diesem Programm können Sie die heruntergeladenen Videodateien wiedergeben. Während der Wiedergabe kann es möglich sein, dass Sie zwischen verschiedenen Ansichten auswählen können. Sie können sogar die Videodateien drehen, schneiden und umwandeln.

## **PC Converter (nur für Windows)**

Mit diesem Programm können Sie die mit Ihrer Videokamera aufgenommenen Videos konvertieren, bevor Sie die Videos auf Social-Media-Seiten (wie beispielsweise YouTube) hochladen und so als 360°-Videos erfasst werden.

Hinweis: Nach dem Hochladen wird Ihr Video nicht sofort als 360°-Video wiedergegeben. Sie müssen solange warten, bis die Server Ihrer Social-Media-Seite das Video bearbeitet haben.

## **Technische Spezifikationen**

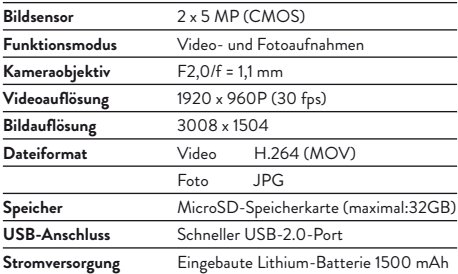

*WARNUNG: Eine direkt angesteckte Wechselstrom-/Gleichstromquelle muss dazu verwendet werden, um das Gerät vom Netz zu trennen; das Tisch-Ladegerät muss in der Nähe des Geräts liegen und leicht zugänglich sein.*

Um Updates und weitere Informationen über die Garantiebedingungen *herunterzuladen, gehen Sie bitte auf www.midlandeurope.com.*

# **ESPAÑOL**

## **Precauciones**

- No deje caer su cámara.
- No ponga objetos pesados sobre la cámara.
- Mantenga la cámara alejada del agua y otros líquidos (excepto cuando se use con la funda waterproof). Eso podría dañar la cámara.
- Recargue la batería con el cable USB. La cámara no debe alcanzar temperaturas superiores a 65 ºC.
- En caso de abertura, modificación o reparación por parte de personal no autorizado por Midland, la garantía quedará invalidada.
- No utilizar la cámara durante la carga de la batería

## **La caja contiene:**

- Cámara H360
- Soporte para trípode
- Cable USB

## **Para empezar**

Antes de utilizar su H360:

- Asegúrese de que la batería está completamente cargada.
- Formatee la tarjeta Micro SD.

Ahora puede ajustar su H360 según sus necesidades.

## **Descripción y controles**

- 1. Pantalla LCD
- 2. Botón Encendido/Modo
- 3. Botón Wifi/Menú
- 4. LED encendido (Rojo)/LED indicador de carga Azul)
- 5. LED WIFI (rojo)
- 6. LED REC (rojo)
- 7. Botón Empezar/Parar REC/Obturador
- 8. Tornillo de fijación
- 9. Lente de la cámara x 2 (220°)
- 10.Pestaña de conectores (USB, microSD)
- 11. Agujero para lanyard
- 12. Micrófono
- 13. Altavoz
- 14. Botón reset

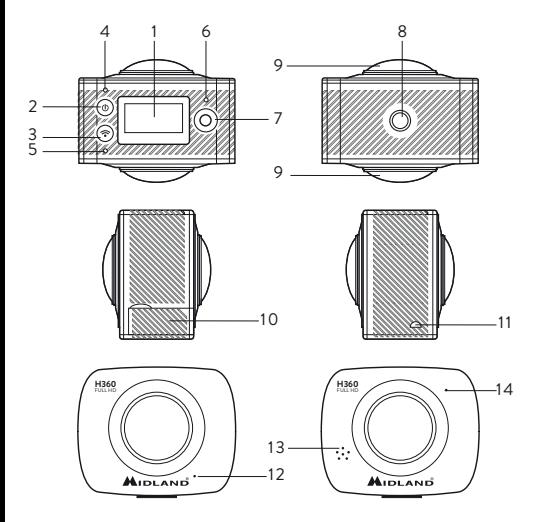

# **¿Cómo usar su cámara Wifi?**

## **1. Inserte una tarjeta micro SD o micro SDHC.**

(ver imagen a la derecha).

Recomendamos siempre usar SDHC Clase 10. Apague la cámara para insertar o extraer la tarjeta de memoria.

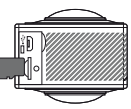

- **2. Encender y apagar.**
	- Encender: mantenga presionado el botón **(D** durante unos 2 segundos. Oirá un "beep" y la pantalla LCD se encenderá (modo por defecto: grabar vídeo).
	- **Modo ahorro de batería:** si la cámara no se utiliza durante el tiempo seleccionado (por defecto 1 minuto), se apagará automáticamente.
- **Apagar:** mantenga presionado el botón  $\Phi$  durante unos 3 segundos. Se mostrará "GOODBYE" mientras la cámara se apaga.
- **3. Cargar la cámara**

La cámara dispone de una batería de litio externa recargable. La batería se puede cargar con el cable micro USB. El LED de carga será azul durante el proceso. Durará unas 4 horas. El LED azul se apagará cuando la carga esté completa.

## **4. Selección del modo operativo**

La cámara dispone de dos modos: **grabar vídeo** y **tomar fotos**. Se pueden cambiar presionando el botón  $\Phi$  o a través de la APP.

- **• Grabar vídeo** (ver la imagen siguiente): la pantalla LCD muestra el tiempo de grabación disponible (como en el ejemplo). Presione el botón Empezar/parar REC para empezar a grabar. El LED REC (rojo) parpadeará durante el proceso de grabación. El temporizador LCD empezará a correr. Presione el botón Empezar/parar REC nuevamente para detener la grabación.
- **• Tomar fotos:** La pantalla LCD muestra el número de fotos disponibles (como en el ejemplo inferior). Presione brevemente el botón Obturador para tomar fotos tras cambiar al modo Tomar

fotos. Oirá un "beep". El contador indicará las fotos restantes.

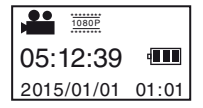

#### **5. Menú:**

selección; mantenga presionado el botón WIFI para cancelar el<br>aiuste o para salir. por las opciones; presione el botón obturador para confirmar su Presione el botón WIFI durante 2 segundos para entrar en el menú. Presione brevemente el botón WIFI para mover el cursor ajuste o para salir.

2015/01/01 01:01 • **Ahorro de batería.** OFF / 1min / 3min / 5min - Si la cámara está inactiva durante el tiempo configurado, entrará en modo Ahorro de Batería y se apagará.

**Fecha & Hora.** Ajuste de la fecha y la hora.

- **Idioma.** Selección del idioma, por defecto está en inglés.
- Factory Reset. Yes / No Restablece los ajustes por defecto de fábrica
- **Sistema.** System Info / Card Info "System Info" mostrará la 05:12:39 versión del firmware. "Card Info" mostrará información de la<br>. tarjeta de memoria (capacidad y espacio disponible). **Formato.** Yes / No - Formatea la tarjeta de memoria.

15298 <del>ىلىك</del> تەتكەن<br>2015/01/01 01:01 P 5m

**APP (para Android e iOS)**

Para ver sus vídeos puede descargar la APP "SYMAX360", disponible en Play Store (para Android) o Apple Store (para iOS).

- **APP**<br>1. Tras instalar la APP SYMAX360, el icono **参** se mostrará en la pantalla.
- 2. Inserte una tarjeta y encienda la cámara, presione el botón Wi-Fi para activar el Wi-Fi. En la pantalla se mostrará el nombre del SSID (P1800\_xxxxxx) y la contraseña (1234567890) para conectarse al Wi-Fi.
- 3. Active el Wi-Fi en el teléfono o tablet PC, busque la APP con el nombre P1800\_xxxxxx (el SSID que lee en la pantalla), después conéctelo hasta que la conexión tenga éxito. Cuando su dispositivo esté conectado, verá el icono Wi-Fi en la pantalla.
- 4. Abra la App. Desde la App podrá:
	- previsualizar en tiempo real
	- empezar/para de grabar
	- tomar fotos
	- cambiar ajustes (resoluciones, AWB y contraseña Wi-Fi)
	- descargar vídeos desde la memoria de la cámara a su dispositivo
	- reproducir los vídeos guardados en la memoria de la cámara o descargados en su dispositivo.

#### **Mientras esté conectada al PC:**

La cámara tiene la función "plug and play". Cuando está conectada a un PC mediante el cable USB, cambiará automáticamente al modo HDD.

El icono de disco extraíble aparecerá en "Mi PC". Las fotos se guardan en la carpeta "\jpg" del disco extraíble, y los vídeos se guardan en la carpeta "\video".

*Atención: no es necesario instalar drivers para usar la función HDD móvil si su sistema operativo es windows 2000 o superior.*

## **PC player (para Windows y MAC)**

Con este software puede reproducir el archivo de vídeo descargado. Durante la reproducción es posible elegir entre diferentes tipos de vista. Incluso se puede editar el archivo de vídeo girándolo, recortándolo y convirtiéndolo.

## **PC converter (sólo Windows)**

Con este software es posible convertir archivos de vídeos grabados con su cámara antes de subirlos a canales 360 de redes sociales (como YouTube o otros), para que pueda ser reconocido como vídeo 180°.

*Nota: inmediatamente después de subir un vídeo, este no se reproducirá como vídeo 180º, tendrá que esperar hasta que el servidor de tus redes sociales procese el vídeo.*

## **Especificaciones Técnicas**

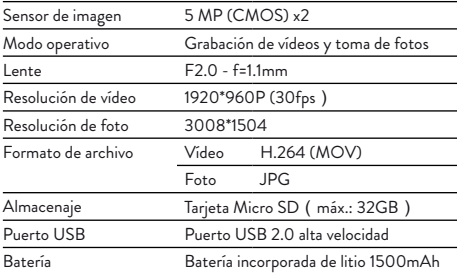

*ADVERTENCIA: Se debe utilizar una fuente de alimentación de CA / CC de conexión directa para desconectar el dispositivo de la red eléctrica. El cargador de sobremesa debe colocarse cerca de la unidad y ser fácilmente accesible.*

*Para descargar más actualizaciones y para obtener información sobre la garantía, visite www.midland.es*

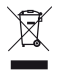

INFORMAZIONE AGLI UTENTI: Ai sensi dell'art. 13 del decreto legislativo 25 luglio 2005, n.151 "Attuazione delle Direttive 2002/95/CE, 2002/96/ CE e 2003/108/CE, relative alla riduzione dell'uso di sostanze pericolose nelle apparecchiature elettriche ed elettroniche, nonché allo smaltimento dei rifiuti". Il simbolo del cassonetto barrato riportato sull'apparecchiatura indica che il prodotto alla fine della propria vita utile deve essere raccolto separatamente dagli altri rifiuti. L'utente dovrà, pertanto, conferire l'apparecchiatura giunta a fine vita agli idonei centri di raccolta differenziata dei rifiuti elettronici ed elettrotecnici, oppure riconsegnarla al rivenditore al momento dell'acquisto di una nuova apparecchiatura di tipo equivalente, in ragione di uno a uno. L'adeguata raccolta differenziata per l'avvio successivo dell'apparecchiatura dismessa al riciclaggio, al trattamento e allo smaltimento ambientalmente compatibile contribuisce ad evitare possibili effetti negativi sull'ambiente e sulla salute e favorisce il riciclo dei materiali di cui è composta l'apparecchiatura. Lo smaltimento abusivo del prodotto da parte dell'utente comporta l'applicazione delle sanzioni amministrative di cui al dlgs. n.22/1997 (articolo 50 e seguenti del dlgs. n.22/1997).

All articles displaying this symbol on the body, packaging or instruction manual of same, must not be thrown away into normal disposal bins but brought to specialised waste disposal centres. Here, the various materials will be divided by characteristics and recycles, thus making an important contribution to environmental protection.

Alle Artikel mit diesem Symbol auf dem Produkt selbst oder der zugehörigen Verpackung und Anleitung dürfen nicht in den normalen Hausmüll gegeben werden, sondern müssen zur Entsorgung an die dafür eingerichteten Orte (z. B. Wertstoffhof) gebracht werden. Dort werden die verschiedenen Materialien nach Merkmalen getrennt und recycelt. Dadurch wird ein wichtiger Beitrag zum Umweltschutz geleistet.

INFORMACIÓN PARA EL USUARIO: Todos los artículos que exhiban este símbolo en el cuerpo del producto, en el embalaje o en el manual de instrucciones del mismo, no deben ser desechados junto a los residuos urbanos normales sino que deben ser depositados en los centros de recogida especializados. En estos centros, los materiales se dividirán en base a sus características y serán reciclados, para así poder contribuir de manera importante a la protección y conservación del medio ambiente.

## **RED**

IT / RSM

Cte International Srl dichiara che il prodotto è conforme ai requisiti essenziali e alle disposizioni della Direttiva 2014/53/UE. La Dichiarazione di conformità si può scaricare dal sito http://www.midlandeurope.com/it/pagina/10090-certifications

#### GB / CY / MT

Hereby Cte International Srl declares that this product is in compliance with the essential requirements and other relevant provisions of Directive 2014/53/UE. The declaration of conformity is available on the web site http://www.midlandeurope.com/it/pagina/10090-certifications

#### $AT/DF/CH/II$

Hiermit erklärt Cte International Srl, dass das Produkt die grundlegenden Anforderungen und anderen relevanten Bestimmungen der Richtlinie 2014/53/ UE. Die Konformitätserklärung ist unter folgendem Link verfügbar: http://www. midlandeurope.com/it/pagina/10090-certifications ES

CTE International SRL. declara, bajo su responsabilidad, que este aparato cumple con lo dispuesto en la Directiva 2014/53/UE, del Parlamento Europe. La Declaración de Conformidad está disponible en http://www.midlandeurope. com/it/pagina/10090-certifications  $F$ 

Par la présente Cte International Srl déclare que le modèle est conforme aux exigences essentielles et autres dispositions pertinentes de la directive 2014/53/ UE. La déclaration de conformité est disponible sur le site internet http://www. midlandeurope.com/it/pagina/10090-certifications **PT** 

A CTE INTERNATIONAL declara que este aparelho cumpre com o disposto na Directiva 2014/53/UE do Parlamento Europeu. A Declaração de Conformidade está disponível no sitio na Internet em http://www.midlandeurope.com/it/pagina/10090-certifications

GR

Με το παρών, η Cte International Srl δηλώνει οτι το όνομα του μοντέλου συμμορφώνεται ως προς τις βασικές απαιτήσεις και άλλες σχετικές διατάξεις του Κανονισμού 2014/53/UE. Η δήλωση συμμόρφωσης είναι διαθέσιμη στην ιστοσελίδα http://www.midlandeurope.com/it/pagina/10090-certifications

NL

**36** Hierbij verklaard CTE International Srl dat dit model voldoet aan de essentiële eisen en andere relevante bepalingen van richtlijn 2014/53/UE. De verklaring van conformiteit is beschikbaar op de website http://www.midlandeurope.com/ it/pagina/10090-certifications BE

CTE INTERNATIONAL Srl verklaart dat het product overeenstemt met de voorschriften en andere bepalingen van de richtlijn 2014/53/UE. De conformiteitsverklaring is voorhanden op de website http://www.midlandeurope.com/it/

#### pagina/10090-certifications  $\overline{P}$

CTE International Srl deklaruje, że ten model jest zgodny z wymaganiami zasadniczymi i innymi istotnymi postanowieniami Dyrektywy 2014/53/UE. Deklaracja Zgodności jest dostepna na stronie http://www.midlandeurope.com/it/pagina/10090-certifications

 $RO$ 

Cte International Srl declara ca acest model este in conformitate cu cerintele esentiale si alte prevederi ale Directivei 2014/53/UE. Declaratia de confomitate este disponibila si pe site-ul http://www.midlandeurope.com/it/pagina/10090-certifications.

R<sub>G</sub>

С настоящото CTE international Srl декларира, че продукта е в съответствие с основните изисквания и съответните модификации на Директива 2014/53/UE. Декларацията за съвместимост е налична на сайта: http://www.midlandeurope.com/it/pagina/10090-certifications  $N<sub>O</sub>$ 

CTE INTERNATIONAL Srl erklærer at produktet er i overensstemmelse med de viktigste kravene og andre relevante betingelser i Direktivet 2014/53/UE. Samsvarserklæringen finnes tilgjengelig på nettstedet http://www.midlandeurope.com/it/pagina/10090-certifications

DK

Hermed erklærer Cte International Srl , at dette apperat er i overensstemmelse med kravene og andre relevante bestemmelser i direktiv 2014/53/UE. Overensstemmelseserklæringen findes på webstedet http://www.midlandeurope.com/it/ pagina/10090-certifications

SE

CTE INTERNATIONAL Srl förkunnar att produkten överensstämmer med de väsentliga kraven och övriga bestämmelser i direktiv 2014/53/EU. Denna försäkran om överensstämmelse finns på webbplatsen http://www.midlandeurope.com/it/pagina/10090-certifications

FI

CTE INTERNATIONAL Srl vakuuttaa, että tuote täyttää direktiivin 2014/53/ UE. Vaatimuksenmukaisuusvakuutus on saatavilla http://www.midlandeurope.

com/it/pagina/10090-certifications –verkkosivuilla. HR

Cte International Srl ovime izjavljuje da je ime ovog modela u suglasnosti sa bitnim zahtjevima te ostalim relevantnim odredbama Propisa 2014/53/EU. Ova Izjava o suglasnosti je dostupna na web stranici http://www.midlandeurope.com/ it/pagina/10090-certifications.

EE

Käesolevaga kinnitab Cte International Srl selle mudeli vastavust direktiivi 2014/53/UE. Vastavusdeklaratsioon on kättesaadav veebilehel http://www. midlandeurope.com/it/pagina/10090-certifications LT

CTE International patvirtina, kad šis modelis atitinka visus esminius Direktyvos 2014/53 / UE. Atitikties deklaracija yra pateikiama internetinėje svetainėje http://www.midlandeurope.com/it/pagina/10090-certifications

LV

CTE INTERNATIONAL Srl deklarē, ka produkts atbilst pamatprasībām un citiem ar to saistītajiem Direktīvas 2014/53 / UE. Atbilstības deklarācija ir<br>pieejama — mājas — lapā: — http://www.midlandeurope.com/it/pagina/10090lapā: http://www.midlandeurope.com/it/pagina/10090certifications

SK

Týmto Cte International Srl prehlasuje, že tento názov model je v zhode so základnými požiadavkami a ďalšími príslušnými ustanoveniami smernice 2014/53 /UE. Vyhlásenie o zhode je k dispozícii na webových stránkach http://www. midlandeurope.com/it/pagina/10090-certifications

SI

Cte International Srl deklarira da je ta model skladen z bistvenimi zahtevami in drugimi relevantnimi določili EU direktive 2014/53/UE. Deklaracija o skladnosti je na voljo na spletni strani http://www.midlandeurope.com/it/pagina/10090 certifications

CZ.

CTE INTERNATIONAL SRL prohlašuje, že výrobek je v souladu s 2014/53/ UE. Prohlášení o shodě je k dispozici na webových stránkách http://www. midlandeurope.com/it/pagina/10090-certifications

H

Mi, a CTE International Srl. saját felelősségre kijelentjük, hogy ezen elnevezésű termék megfelel az 2014/53 /UE. A megfelelőségi nyilatkozat elérhető weboldalunkon a http://www.midlandeurope.com/it/pagina/10090certifications címen.

L'APPARATO È DI LIBERO USO IN TUTTI I PAESI EUROPEI.

THE EQUIPMENT IS FREE USE IN ALL UE COUNTRIES.

DAS GERÄT KANN KOSTENFREI IN ALLEN EU-MITGLIEDSSTAATEN GENUTZT WERDEN.

EL EQUIPO ES DE USO LIBRE EN TODOS LOS PAÍSES DE LA UE.

FULL HD batterie: non gettare nel fuoco, non disperdere nell'ambiente dopo l'uso, **CTE INTERNATIONAL s.r.l.**<br>Via. R.Sevardi 7- 42124 Reggi<br>www.midlandeurope.com<br>Prima dell'uso leggere attentar Prodotto o importato da: **CTE INTERNATIONAL s.r.l.**  Via. R.Sevardi 7- 42124 Reggio Emilia Italia www.midlandeurope.com Prima dell'uso leggere attentamente le istruzioni. Se il prodotto contiene usare gli appositi contenitori per la raccolta.

Produced or imported by: **CTE INTERNATIONAL s.r.l.**  Via. R.Sevardi 7 42124 Mancasale Reggio Emilia Italy

Hergestellt oder Importiert durch: **CTE INTERNATIONAL s.r.l.**  Via. R.Sevardi 7 42124 Mancasale Reggio Emilia Italy

Importado por: **MIDLAND IBERIA**  Carrer del Cobalt 48 - 08940 Cornellà de Llobregat, Barcelona, España

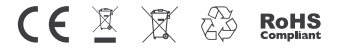

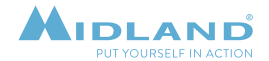